## 教师线上授课申请操作手册

一、登录信息门户,点击办事大厅

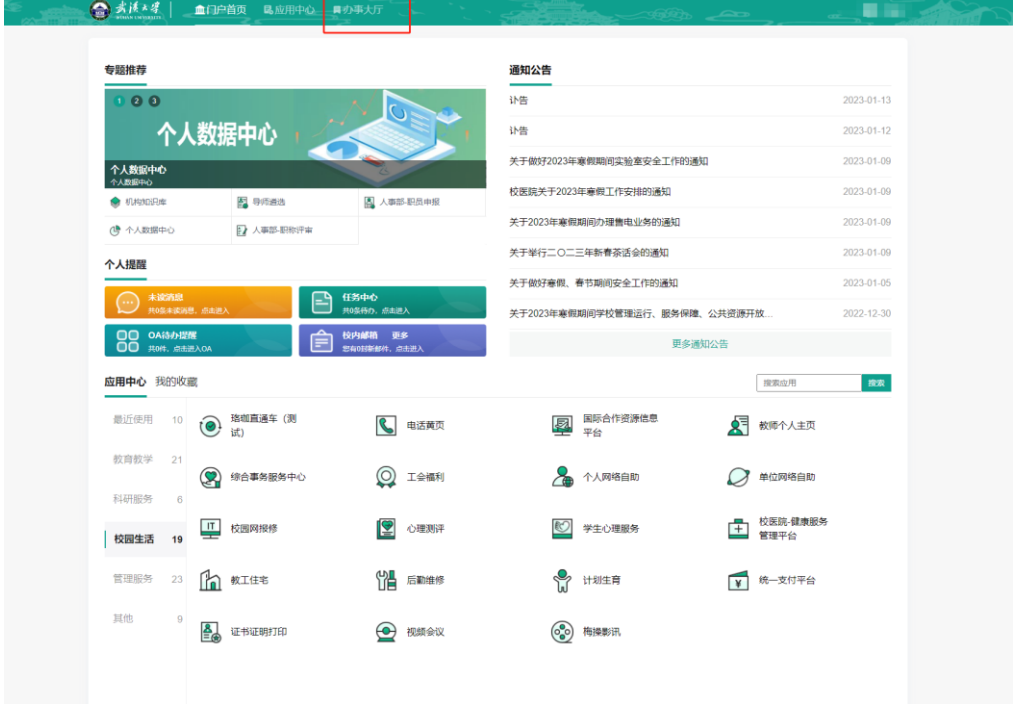

二、选择本科生院,然后点击教师线上教学申请

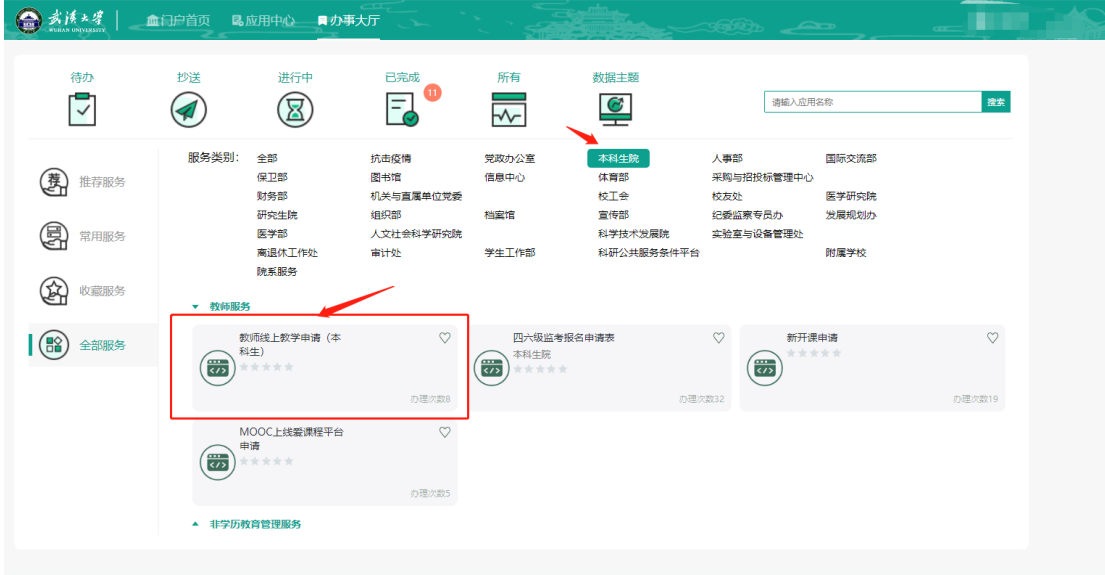

三、按要求填写线上授课平台信息,并选择相关课程。

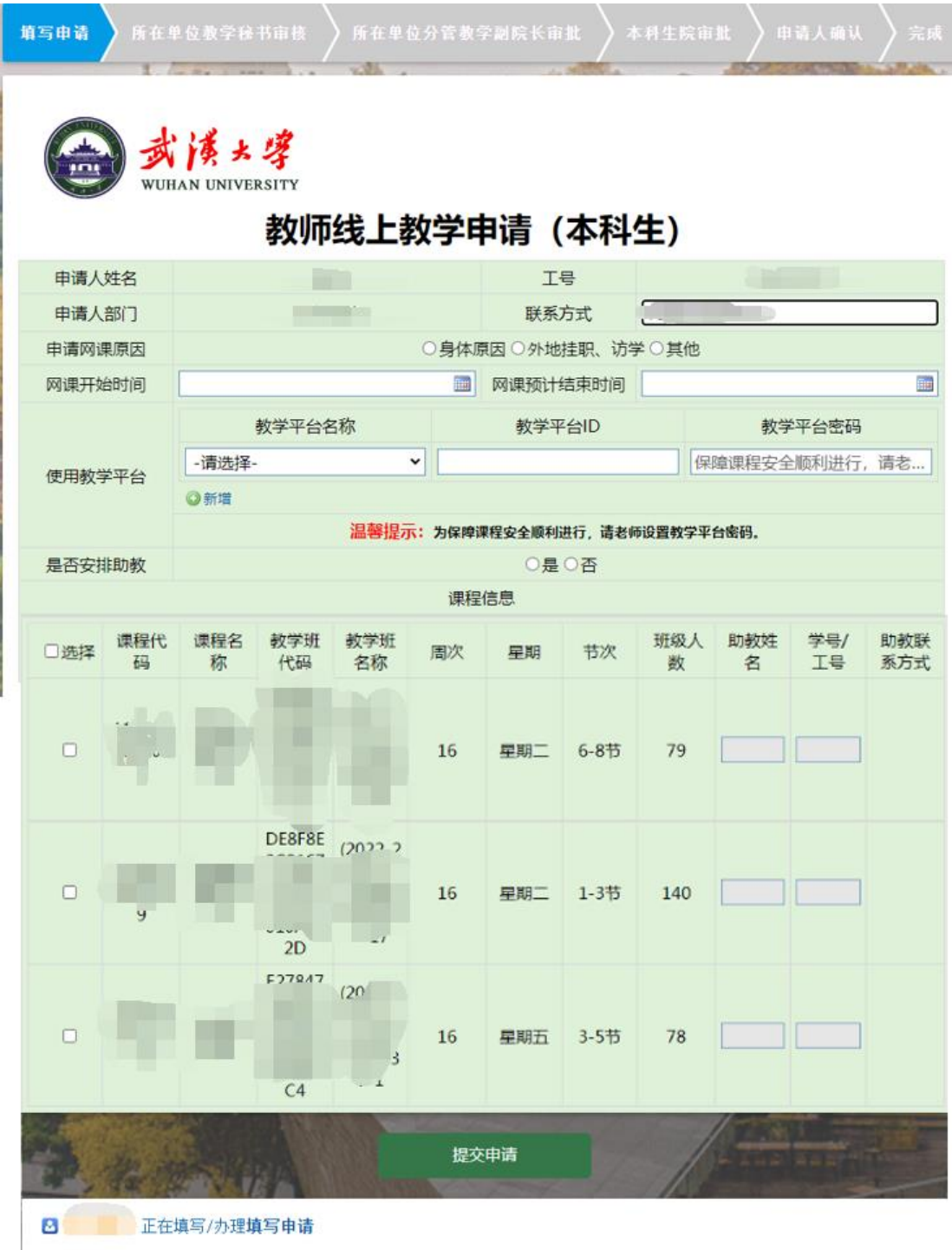

四、学院及本科生院审批:信息门户-办事大厅-待办,进行审批。

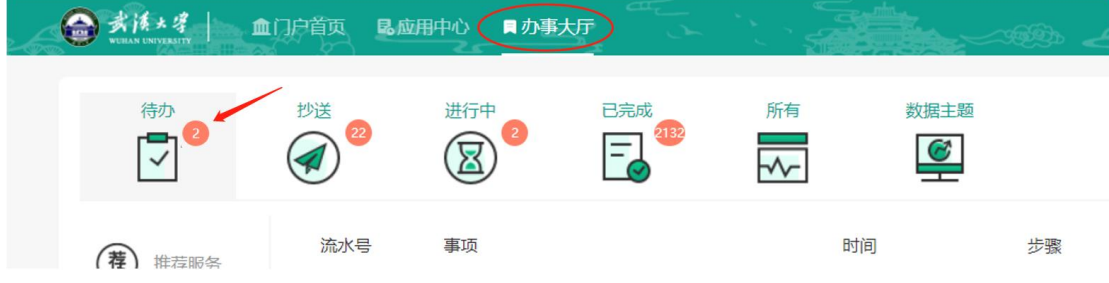